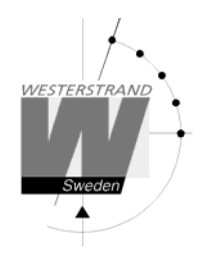

# **User Manual Master Clock WDP-Q2**

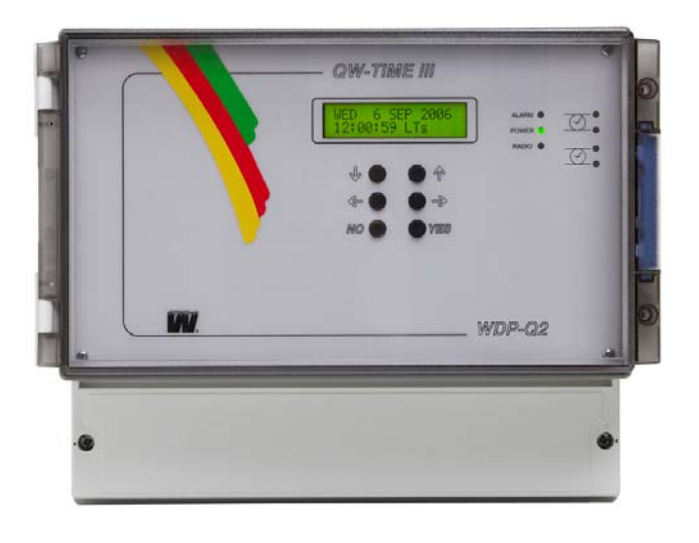

# **WESTERSTRAND URFABRIK AB**

P.O. Box 133 Tel. +46 506 48000 Internet:: http://www.westerstrand.se<br>SE-545 23 TÖREBODA Fax. +46 506 48051 E-mail:  $\frac{info@westerstrand.se}{info@westerstrand.se}$ SE-545 23 TÖREBODA Fax. +46 506 48051 E-mail: info@westerstrand.se

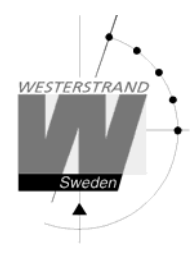

#### **List of contents** Synchronisation from another Master Clock  $STARTIP$  10  $22$

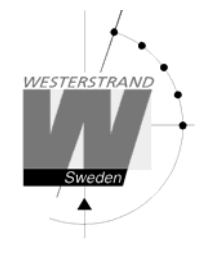

# **Technical specifications**

#### **General**

Crystal Frequency: 4,915200 MHz. Microprocessor: HD6412394.

Accuracy:  $0.1 \text{ sec.}/24 \text{ hours (at } +20^{\circ}\text{C}).$ 

### **Slave Clock output**

*Output 1 and 2:* 

Impulse system: 1/1 minute, 1/2 minute, second, Time Code (TC) Type of time:  $L = Local$  time,  $N = Normal$  time,  $U = UTC$ Impulse length: Minute 0.1-9.9 sec. Second 0.1-1 sec. Maximum load / output: 2A (The output is equipped with short circuit protection with automatic reset). Total load all outputs: 2A. Impulse memory: 72 hours (impulse memory with rapid impulsing after power failure).

#### **Power supply**

Connection voltage: 90 - 264V 50 Hz alt. 24 V DC -5% +20 %. Max ripple (24V DC): 0,7V RMS. Power consumption: 65 W (max)

#### **Environmental**

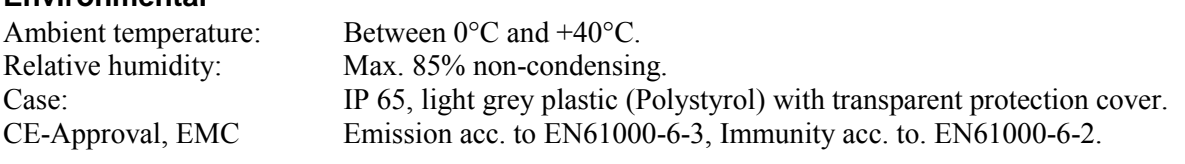

Art. numbers: 123322-00 (230V AC) 123320-00 (24V DC)

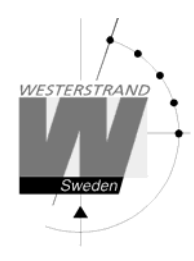

# **General description**

The Master Clock is a electronic quartz Master Clock with two outputs for operating and control of analogue and digital Slave Clocks.

In case of power failure the built in Real Time Clock keeps the internal time updated.

Connected Slave Clocks are automatically corrected by rapid impulsing when power returns.

Summer/winter time correction (daylight saving) is pre-programmed and fully automatic.

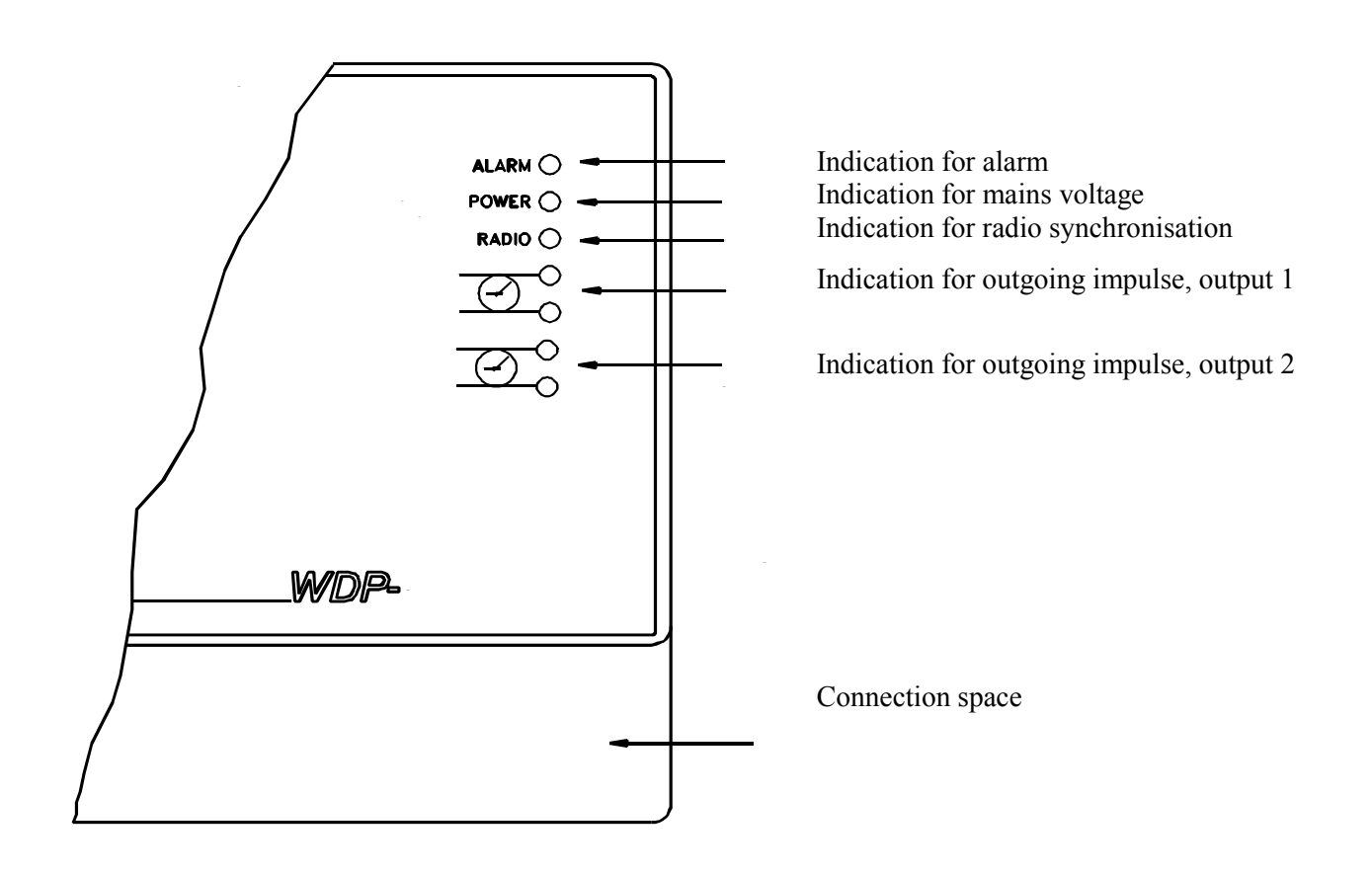

# **User Manual Date:** 2009-02-25 **Manual** Page: 5 of 35

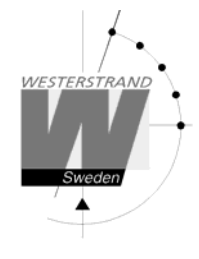

# **Installation**

The Master Clock is intended for wall mounting.

- 1. Screw in the upper fixing screw halfway and hang up the unit.
- 2. Screw in the two lower screws, accessible under the connection space cover.
- 3. Connect the slave clock lines.
- 4. Connect, if included, other accessories/options such as radio synchronisation, RS232 etc.
- 5. Connect the supply voltage.

#### 123322-00 (230V AC)

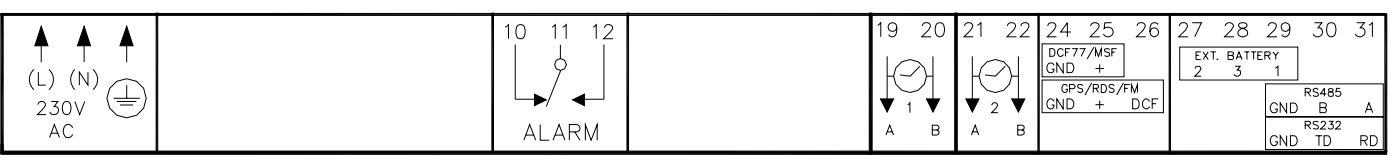

123320-00 (24V DC)

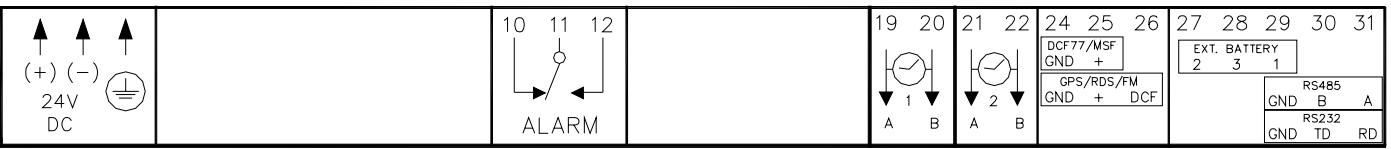

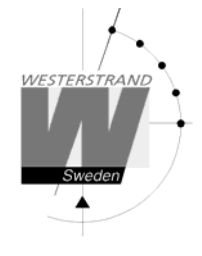

# **Calculation of cable area in time systems**

# **General**

To make a time system with impulse operated analogue and digital slave clocks perform satisfactory, the cable from the Master Clock to the Slave Clocks need to be dimensioned correctly.

A 10% voltage drop is allowed in the cable.

The length and area of the cable and also the current (load) on the cable affect the voltage drop.

# **Formula**

**A = l x I x k** 

 $A = Area [mm<sup>2</sup>]$  $l =$  cable length  $[m]$ I = current [A]  $k = 0.015$  [constant]

# **Power consumption**

#### **Impulse Slave Clocks**

Analogue clocks minute  $\leq 400$  mm: 7,5 mA Analogue clocks minute ≤ 900 mm: 15 mA Analogue clocks minute + sweep seconds hand  $\leq 400$  mm: 25 mA Analogue clocks minute 3-wire  $F/R \le 400$  mm: 10 mA Digital Clocks: 4 mA

#### **Time-Code (TC) Slave Clocks**

Analogue clocks minute  $\leq 400$  mm: 14 mA (version with movement 113160-00) Analogue clocks minute  $\leq 400$  mm:  $\qquad \qquad$  7 mA (version with movement 21634-00) Analogue clocks minute  $\leq 900$  mm: 20 mA Analogue clocks minute + sweep seconds hand  $\leq 400$  mm, indoor: 12 mA Analogue clocks minute + sweep seconds hand  $\leq 400$  mm, outdoor: 20 mA Analogue clocks minute + sweep seconds hand  $\leq 900$  mm: 27 mA

# **Example**

A time system consists of 40 pcs. analogue clocks with diameter 300 mm. The power consumption will then be  $40 \times 7.5 = 300 \text{ mA} = 0.3 \text{ A}.$ Cable length is 100 metres.

 $A = 100 \times 0.3 \times 0.015 = 0.45$  mm<sup>2</sup>

Choose a cable with an area of at least  $0.45$  mm<sup>2</sup>.

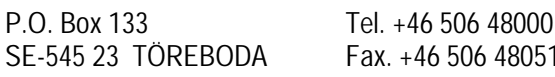

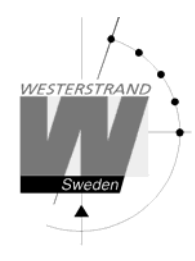

# **Synchronisation input**

### **General**

The Master Clock is equipped with a synchronisation input intended for connection to an external synchronisation source. The sync. source can be either a radio receiver type GPS, RDS, MSF, DCF77 or another Master Clock that transmits synchronisation pulses. The Master Clock is factory prepared for connection to a radio receiver. Detailed connection diagram for different radio receivers can be found in the separate manual delivered together with respectively receiver. If the Master Clock is going to be synchronised from another Master Clock it has to be reconfigured. See below.

# **Synchronisation from another Master Clock**

- 1. Turn off power.
- 2. Open the Master Clock by loosening the four screws holding the front panel. Lift the panel and set the jumpers B4-B6 according to the instruction below.
- 3. Remount the front panel and turn on the power again.
- 4. Set the sync. source parameter by using the special function *SETUP/SYNC.SOURCE* .
- 5. Connect the sync. pulses to screw terminal 25 and 26.
- 6. Set the master clock to correct time +/- 30 sec.
- 7. When the synchronisation pulses have been accepted by the master clock the colon (:) between hours and minutes in the display starts to flash.

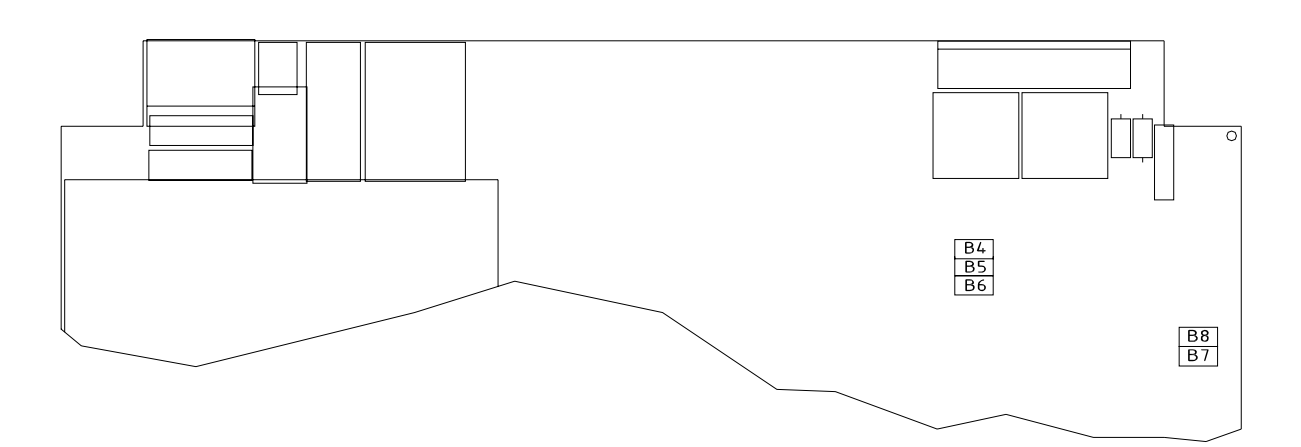

|                                                   | - B4 | R5 | - B6 |                 |
|---------------------------------------------------|------|----|------|-----------------|
| PREPARED FOR RADIO RECEIVER                       |      |    |      | FACTORY DEFAULT |
| PREPARED FOR SYNC PULSE FROM ANOTHER MASTER CLOCK |      |    |      |                 |

 $X = Closed$ 

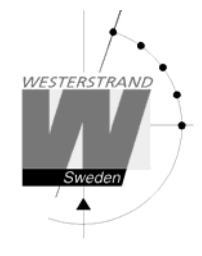

# **Serial port RS232/RS485**

#### **General**

The Master Clock has a serial port for connection to a PC or other similar equipment. The serial port is factory set to RS232. If RS485 connection is used the Master Clock has to be reconfigured according to the jumper instruction below.

Please see section *SPECIALFUNKTION/SETUP/RS232* for details about protocol, baudrate etc.

### **Connection via RS232**

Example:

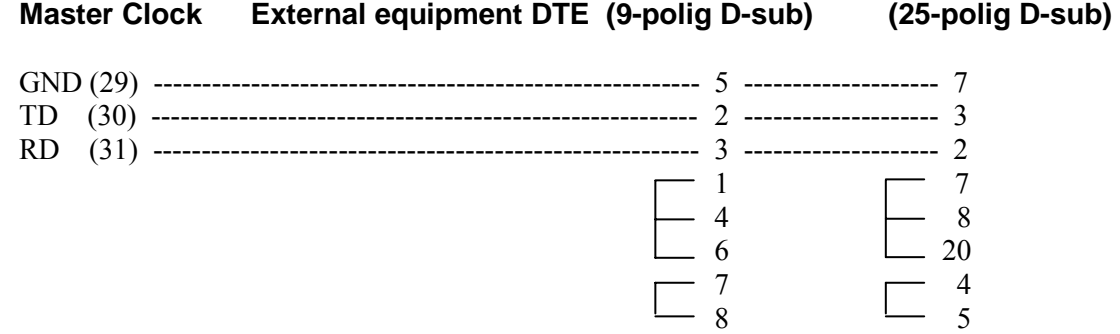

# **Connection via RS485**

- 1. Turn off power.
- 2. Open the Master Clock by loosening the four screws holding the front panel. Lift the panel and set the jumpers B7-B9 according to the instruction below.
- 3. Remount the front panel and turn on the power again.
- 5. Connect the RS485 signal to screw terminal 29, 30 and 31.

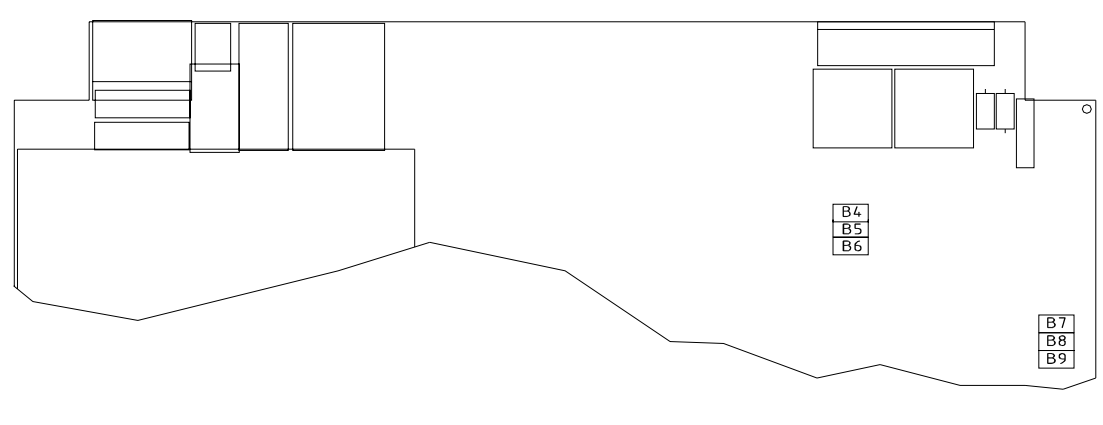

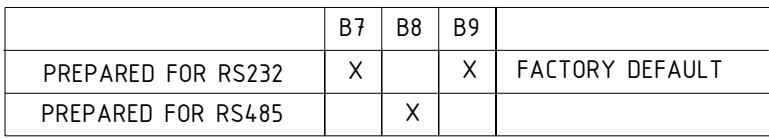

#### **WESTERSTRAND URFABRIK AB**

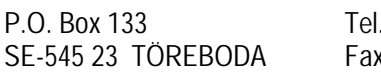

+46 506 48000 Internet:: http://www.westerstrand.se  $x + 4650648051$  E-mail:  $\frac{\text{info}(a) \text{westerstrand.se}}{1}$ 

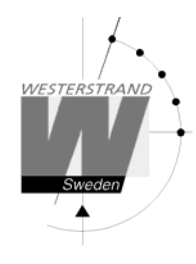

# **Programming**

# **General**

Using 6 buttons and a 2-row 16-character display carries out all programming. Programming is self-instructive and to simplify the dialogue Yes/No questions are used.

# **Running mode**

When the Master Clock is in operation it shows date and time in the display. This is called *running mode* in this documentation. LTs = Local Time summer.  $LTw = Local Time winter$ .

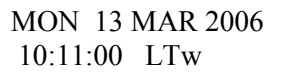

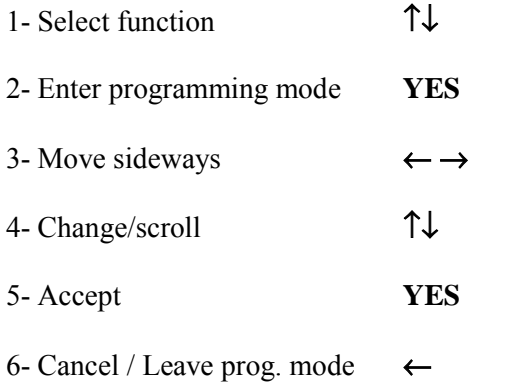

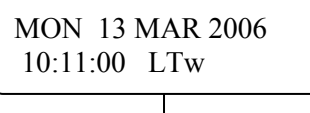

SET TIME

SLAVE CLOCK

ALARMS

SPEC.-FUNCTIONS

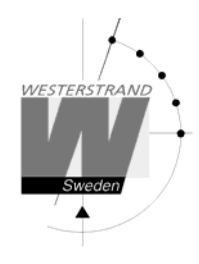

# **Start up**

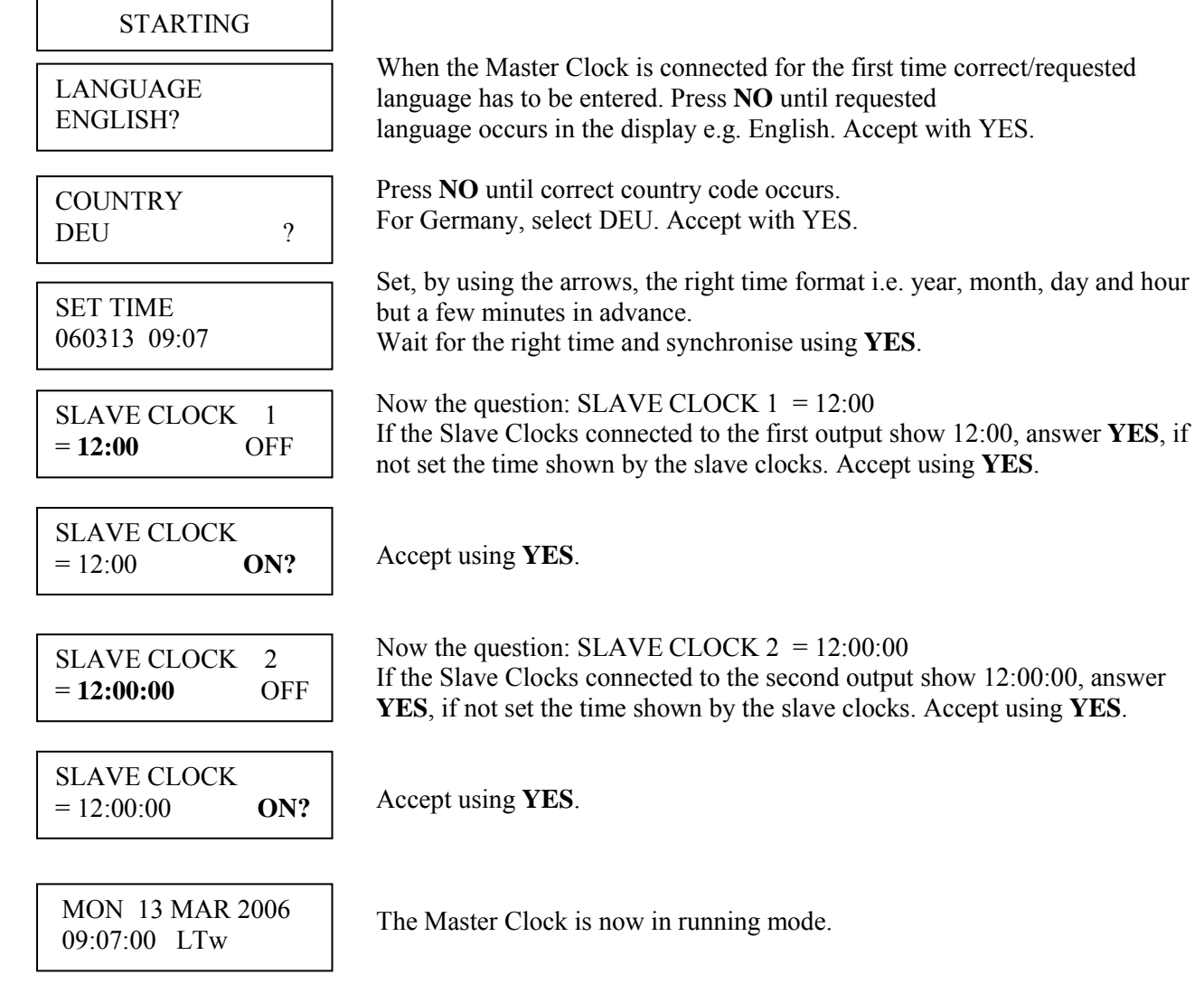

- NOTE! If a slave clock runs out by a minute, its cabling must be pole changed and the slave clock to be corrected manually.
- NOTE! If the time of the slave clocks is ahead of correct/present time the Master Clock Programmer will wait until correct time corresponds with the slave clocks.

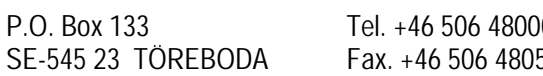

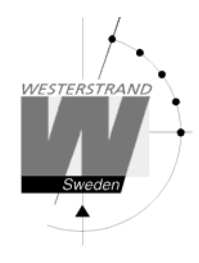

# **Set time when in operation**

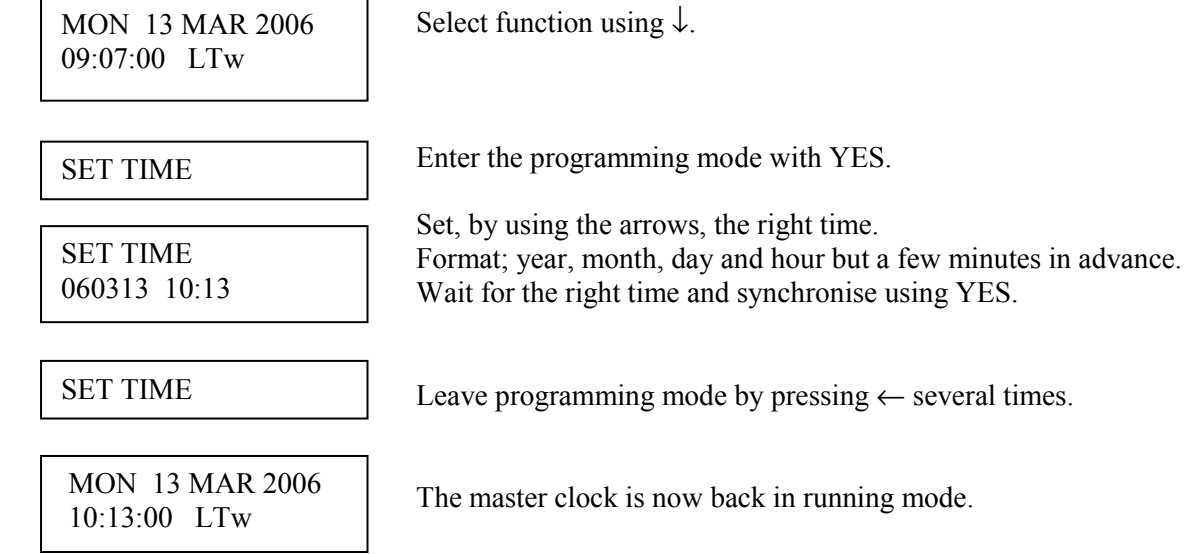

# **Summer to winter ( Day light saving )**

Resetting between summer and wintertime is fully automatic and does not need programming.

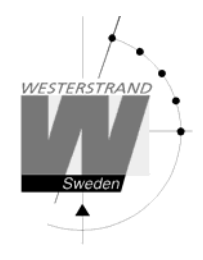

# **Slave Clock**

This function is used to enter the time that the slave clocks are showing.

This is useful if, by some reason, the master clock and the slave clocks should show different times.

When the slave clock time has been entered, the master clock will automatically adjust the slave clocks to correct time.

Please note that before using this function make sure that all connected slave clocks are showing the same time. If any of the slave clocks are showing a divergent time this clock must be manually adjusted to the same time as the other clocks.

The impulses to the slave clocks are temporarily stopped when entering this function.

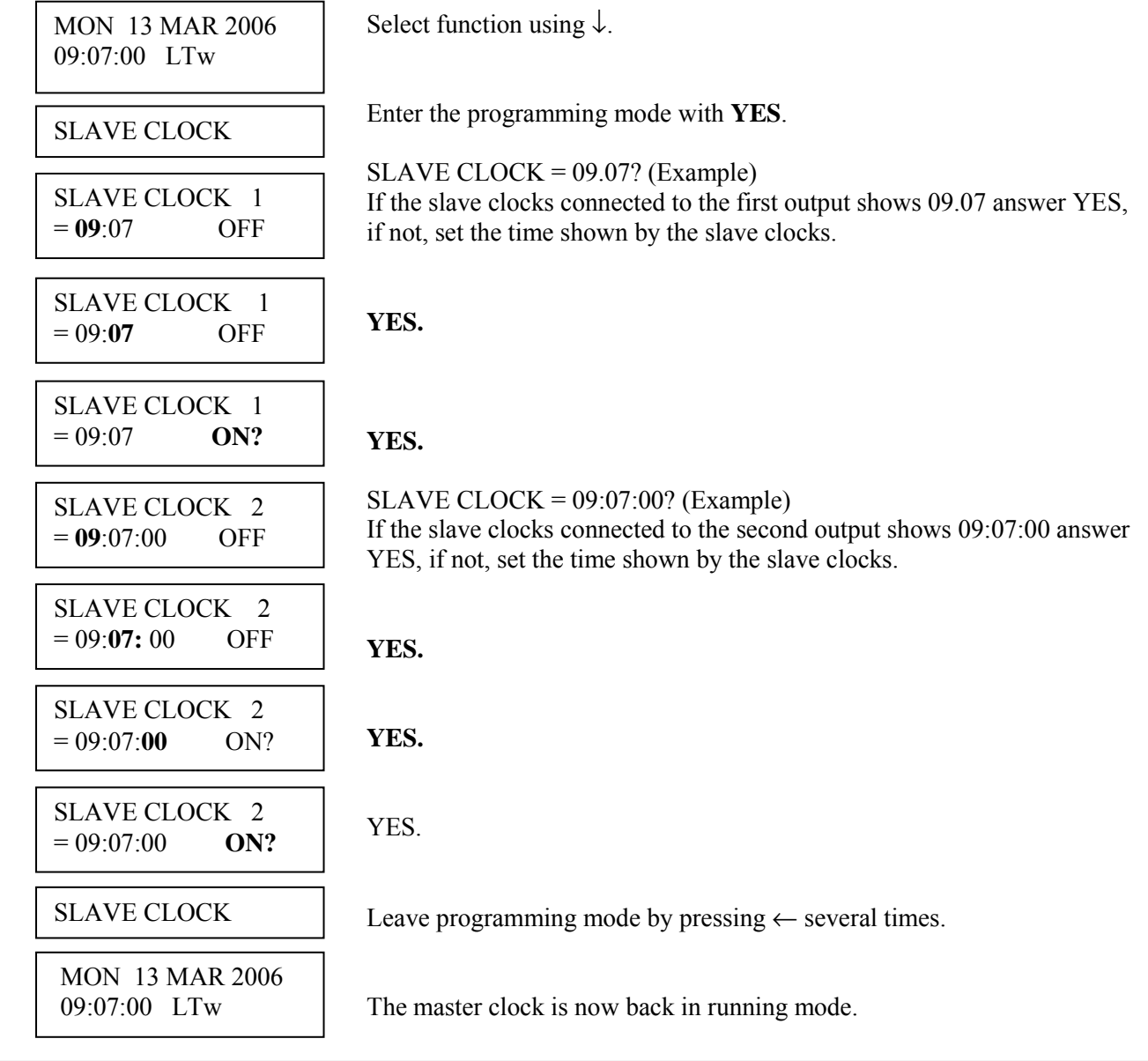

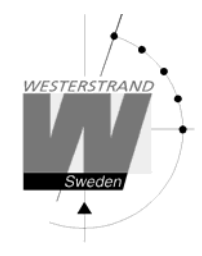

# **Alarms**

The master clock is equipped with several supervision facilities to detect functional disturbances. When a functional disturbance is detected the following will happen:

- Red alarm LED is lit.
- Alarm relay is activated.
- An alarm message is displayed in function ALARM.

The function ALARM is used to display and erase (clear) alarm messages.

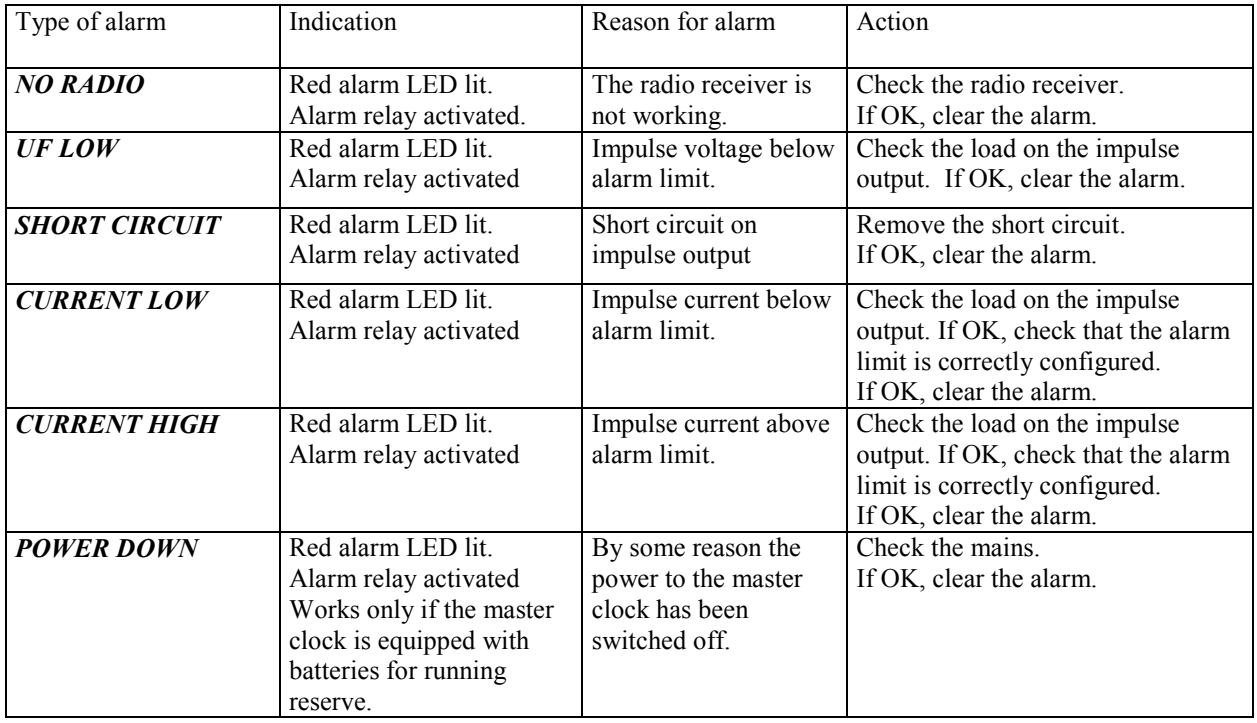

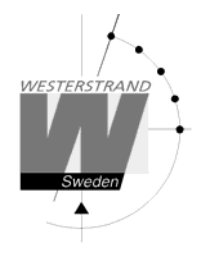

 To show the alarms ALARMS- DISPLAY

ALARMS- ERASE

To erase the alarms

# **Example 1, display alarms**

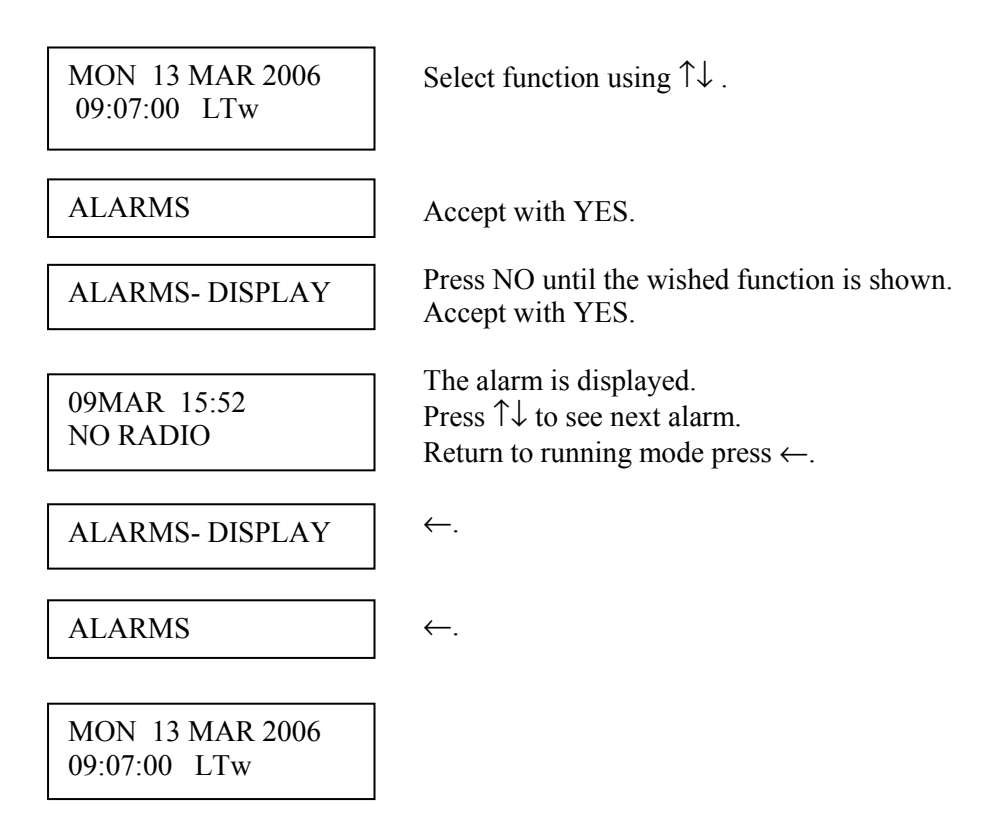

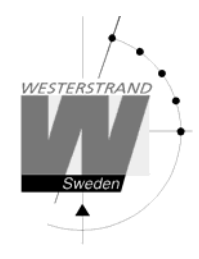

# **Example 2, erase (clear) alarms**

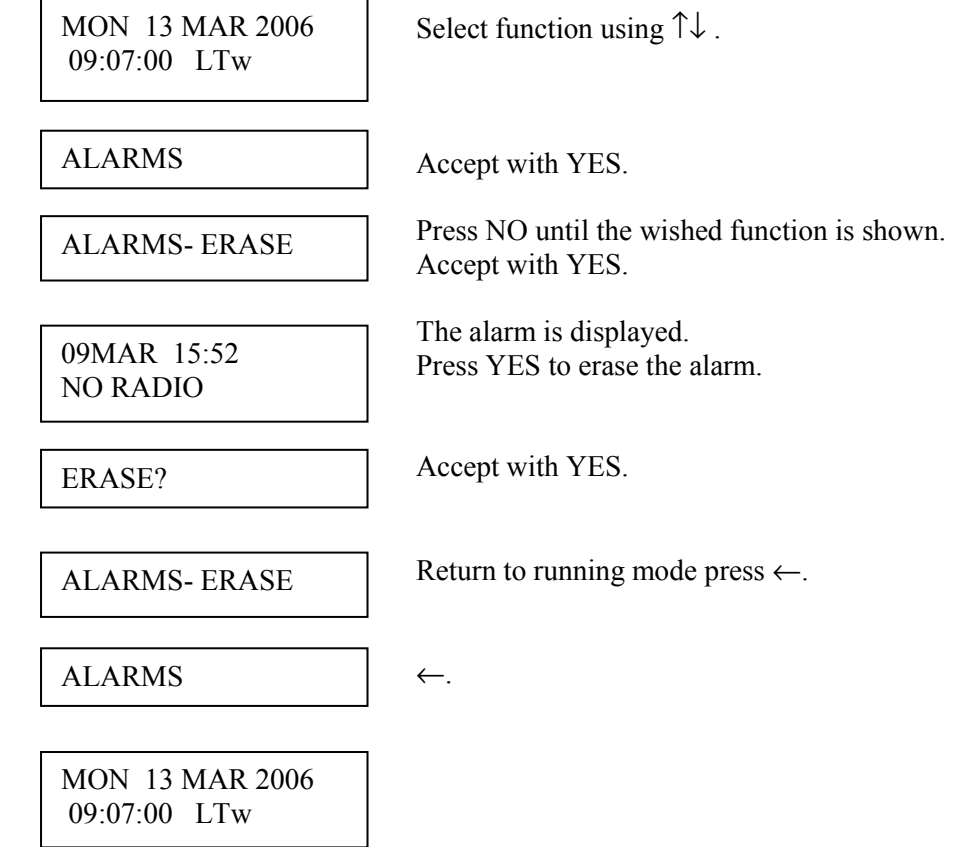

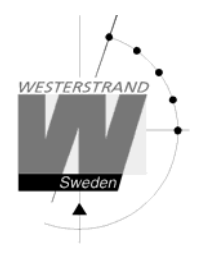

# **Spec.-Functions**

The special functions contain functions used during setup and configuration of the Master Clock. If the default settings are used no configuration is needed.

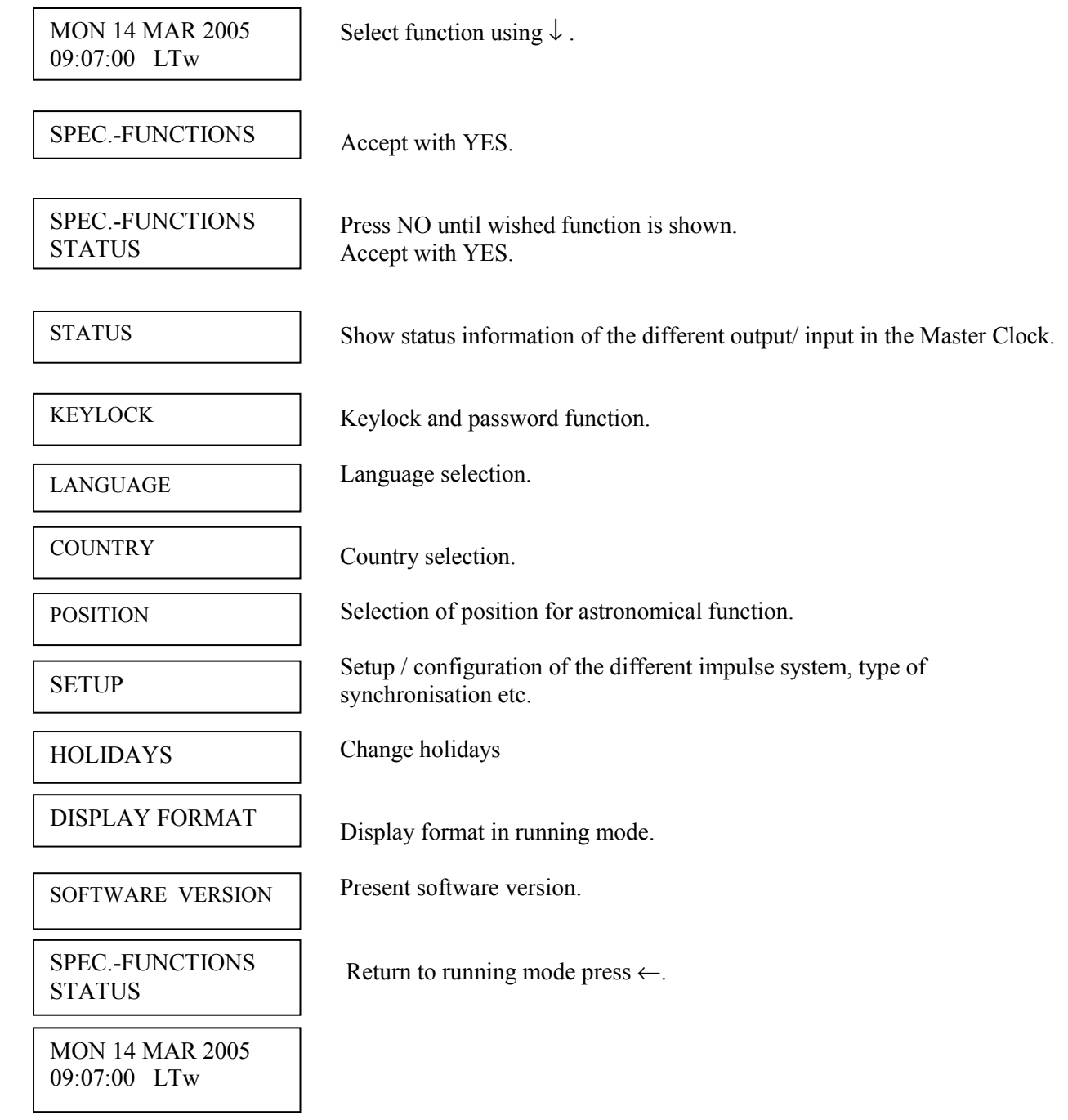

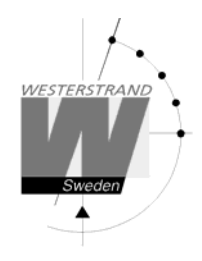

### **Status**

With this function each input/output status can be checked.

Example: Check the status of the radio receiver.

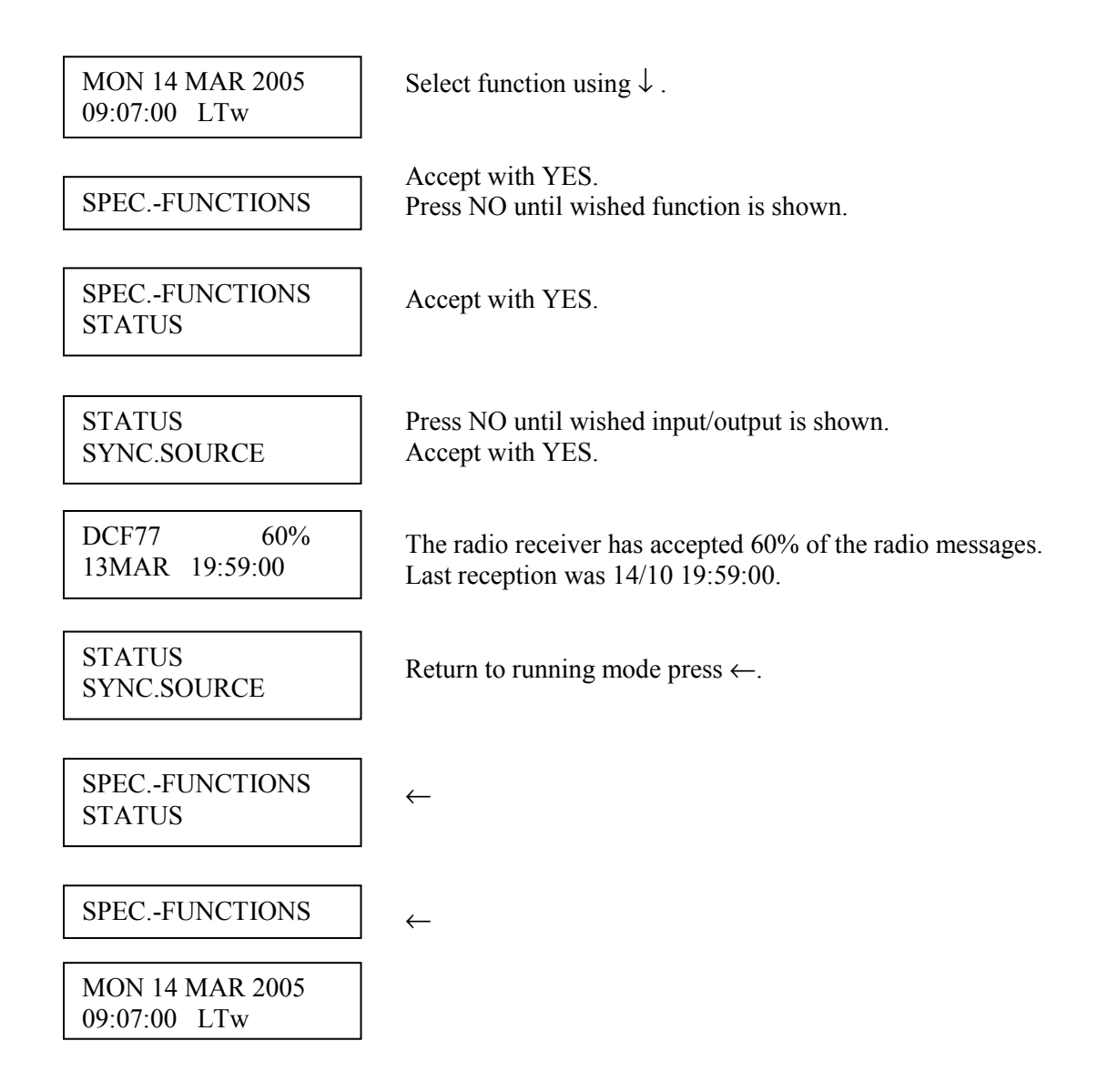

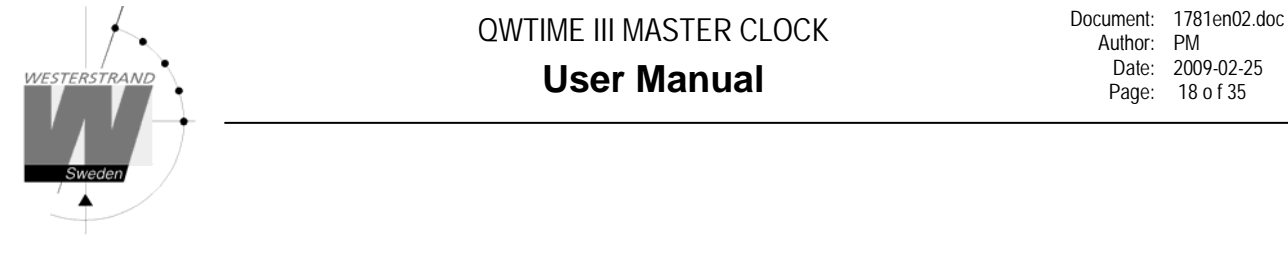

#### **Status sync. source**

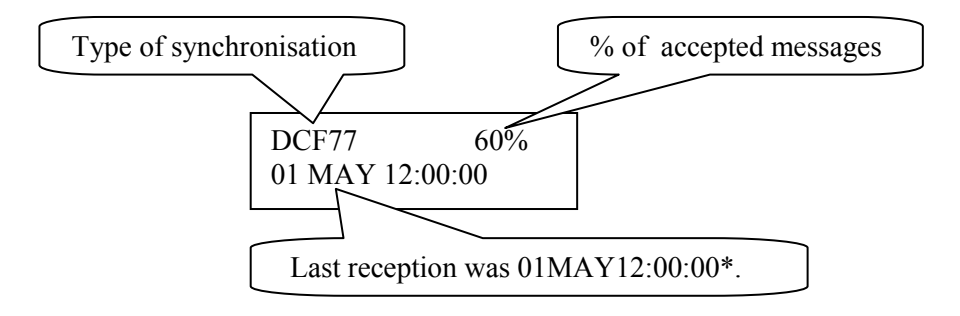

**\***Remark: The marked position always shows the actual second. This information is updated every other second.

#### **Status impulse output**

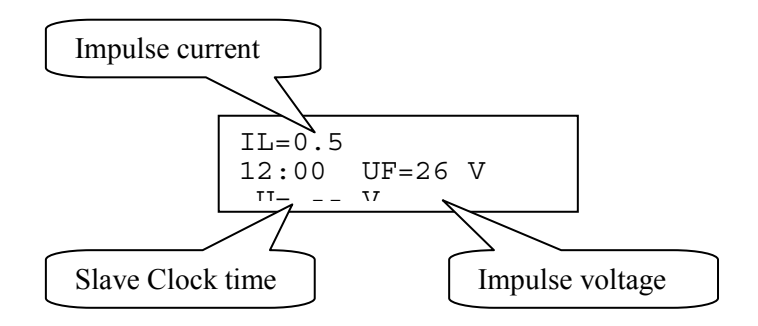

#### **Status RS232/RS485-port**

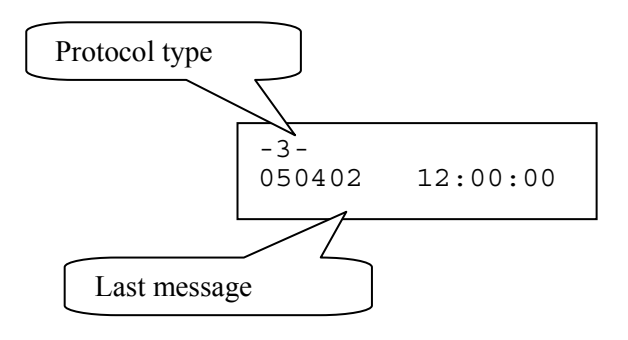

#### **WESTERSTRAND URFABRIK AB**

P.O. Box 133 Tel. +46 506 48000 Internet:: http://www.westerstrand.se SE-545 23 TÖREBODA Fax. +46 506 48051 E-mail: info@westerstrand.se

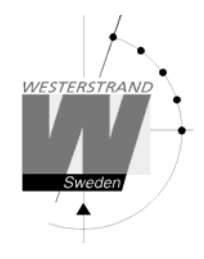

#### **Status Alarm relay**

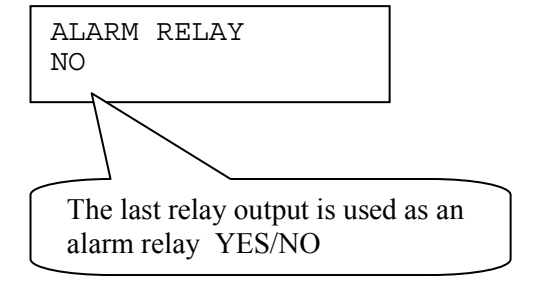

#### **Status IP**

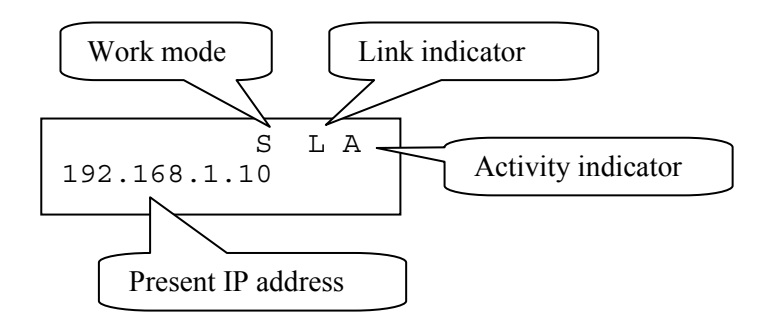

### **Work mode** S = Server. The Master Clock is configured to work as an NTP Time Server.  $C =$  Client. The Master Clock is configured to work as an NTP Time Client.

- **Link indicator**  $L = L$  ink activated. The Master Clock is connected to a network. = No link. The Master Clock is not connected to a network.
- **Activity indicator** A = The Master Clock is accessed via the network.

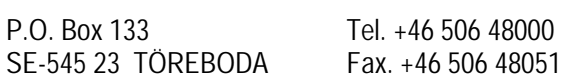

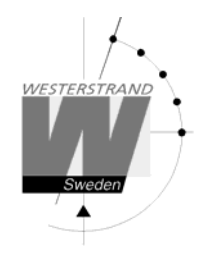

# **Keylock**

With this function it is possible to lock the keyboard. When activated the keylock will lock all buttons in the Master Clock.

There are two levels of keyboard protection.

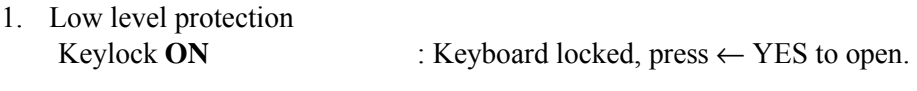

2. High level protection Keylock with **Password** : Keyboard locked, enter password to open.

Remark: "PASSWORD –-" means that no password is used

Example 1: Activate keylock without password

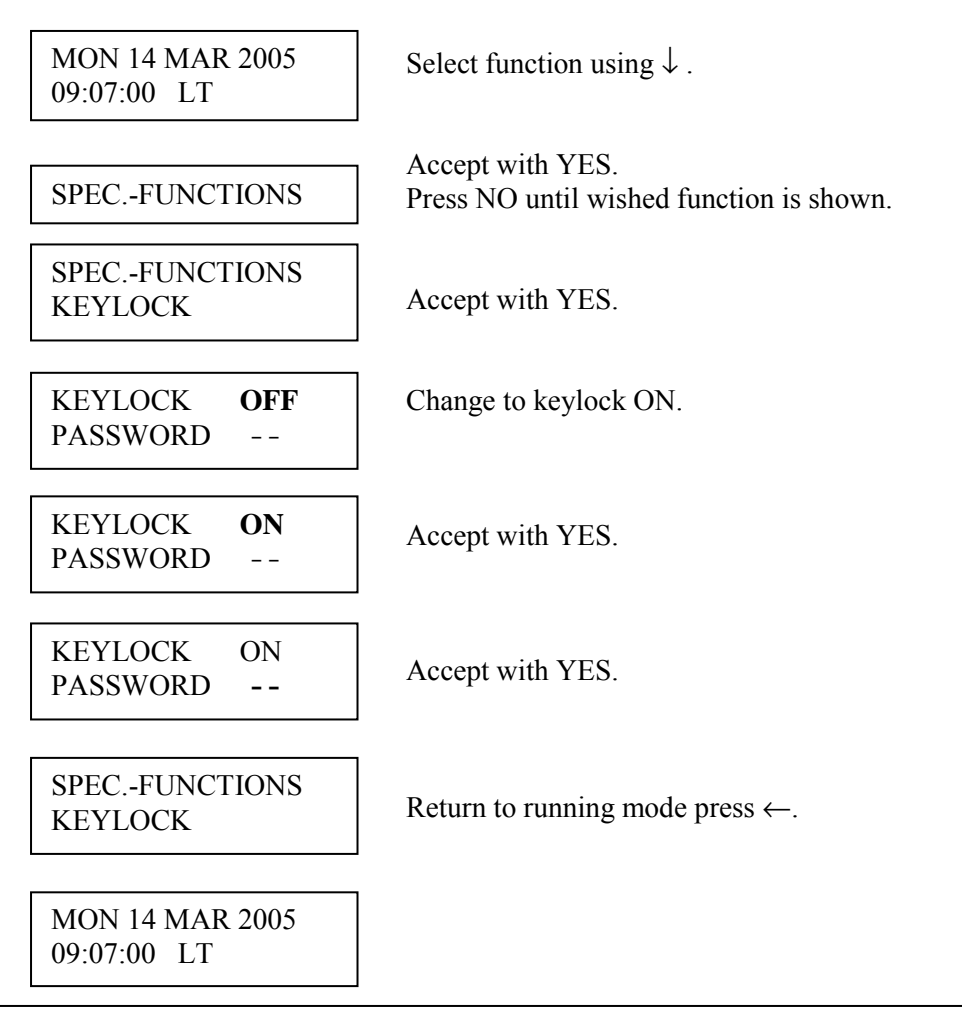

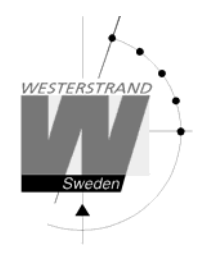

Example 2: Activate keylock with password

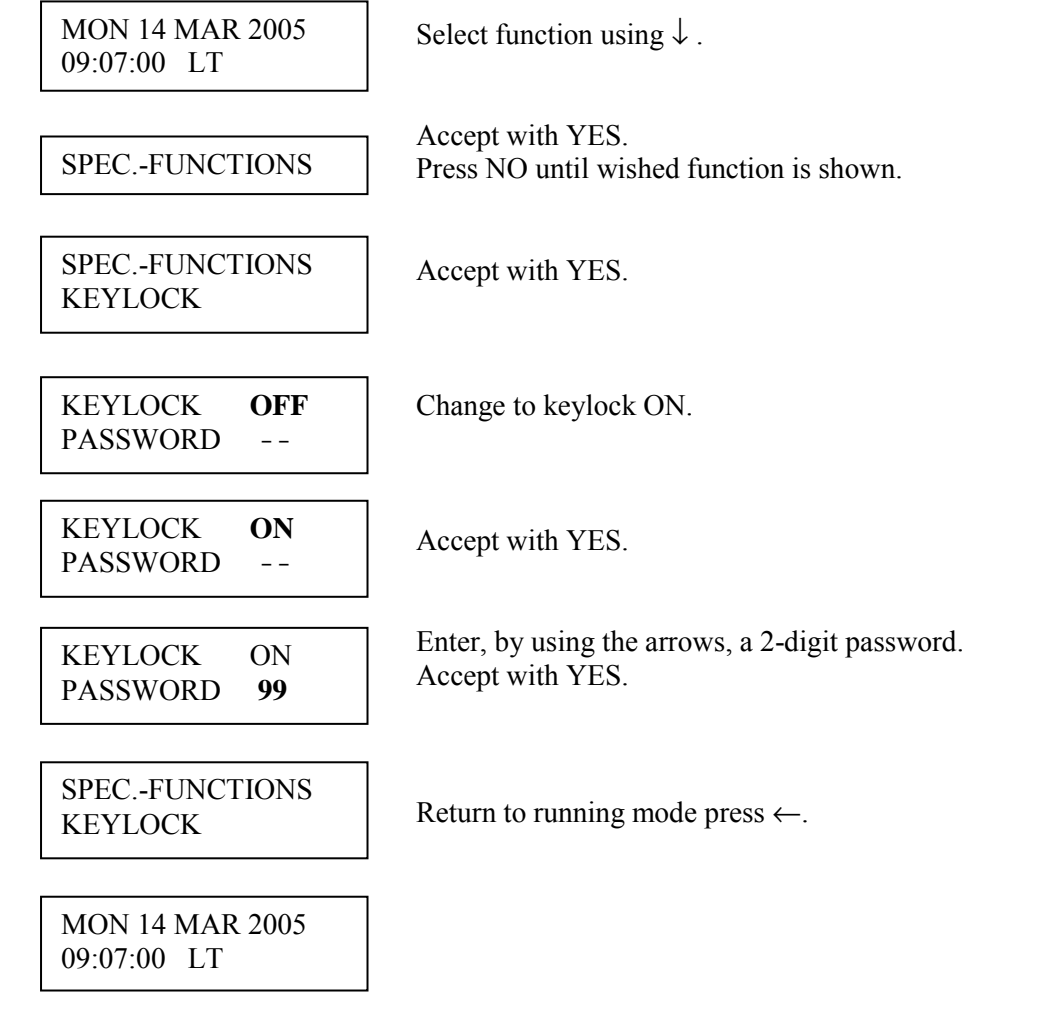

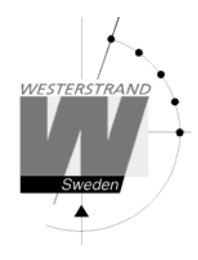

# **Language**

With this function the language be selected.

Example:

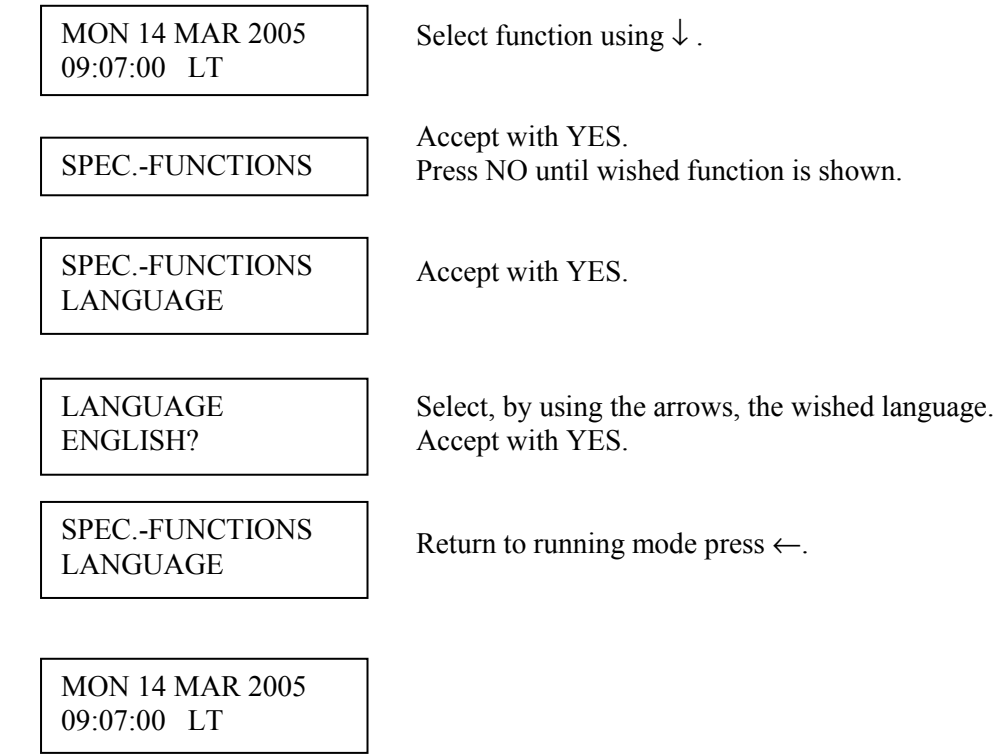

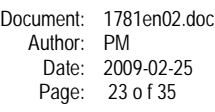

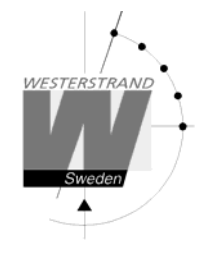

# **Country**

With this function the Country can be selected.

Example:

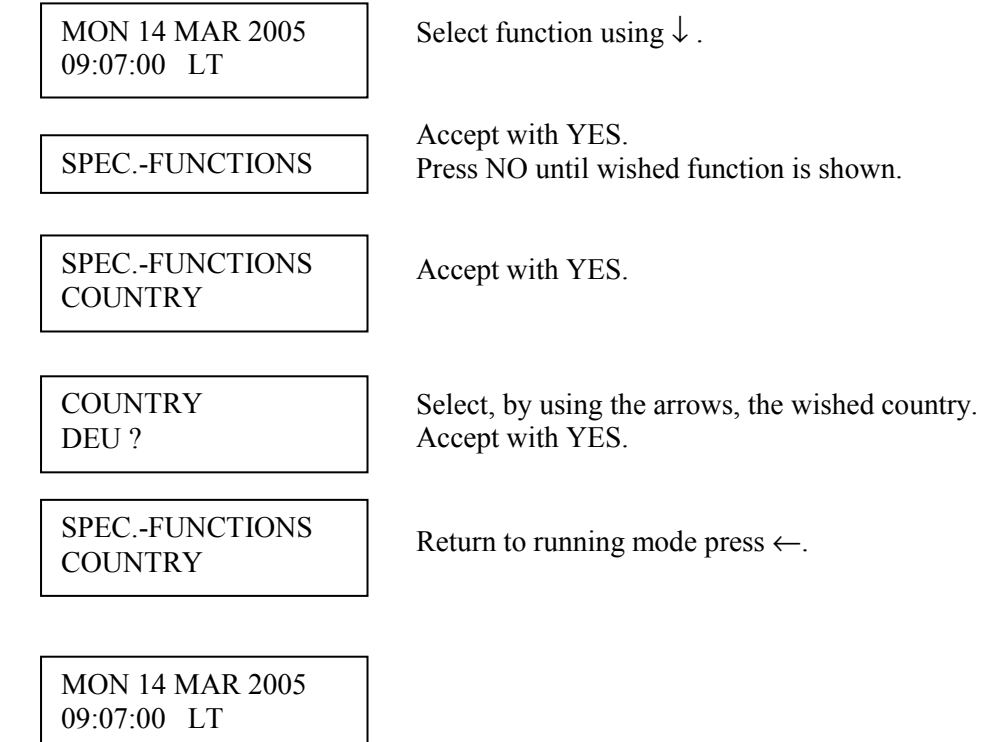

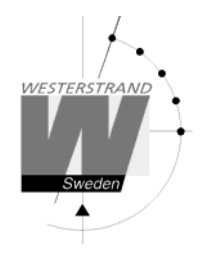

# **Setup**

With this function the different output and input can be configured. If the default setup is used no configuration is needed.

Example:

Set the alarm limit for *radio alarm* to 1 hour. (Default setting is 12 hours.)

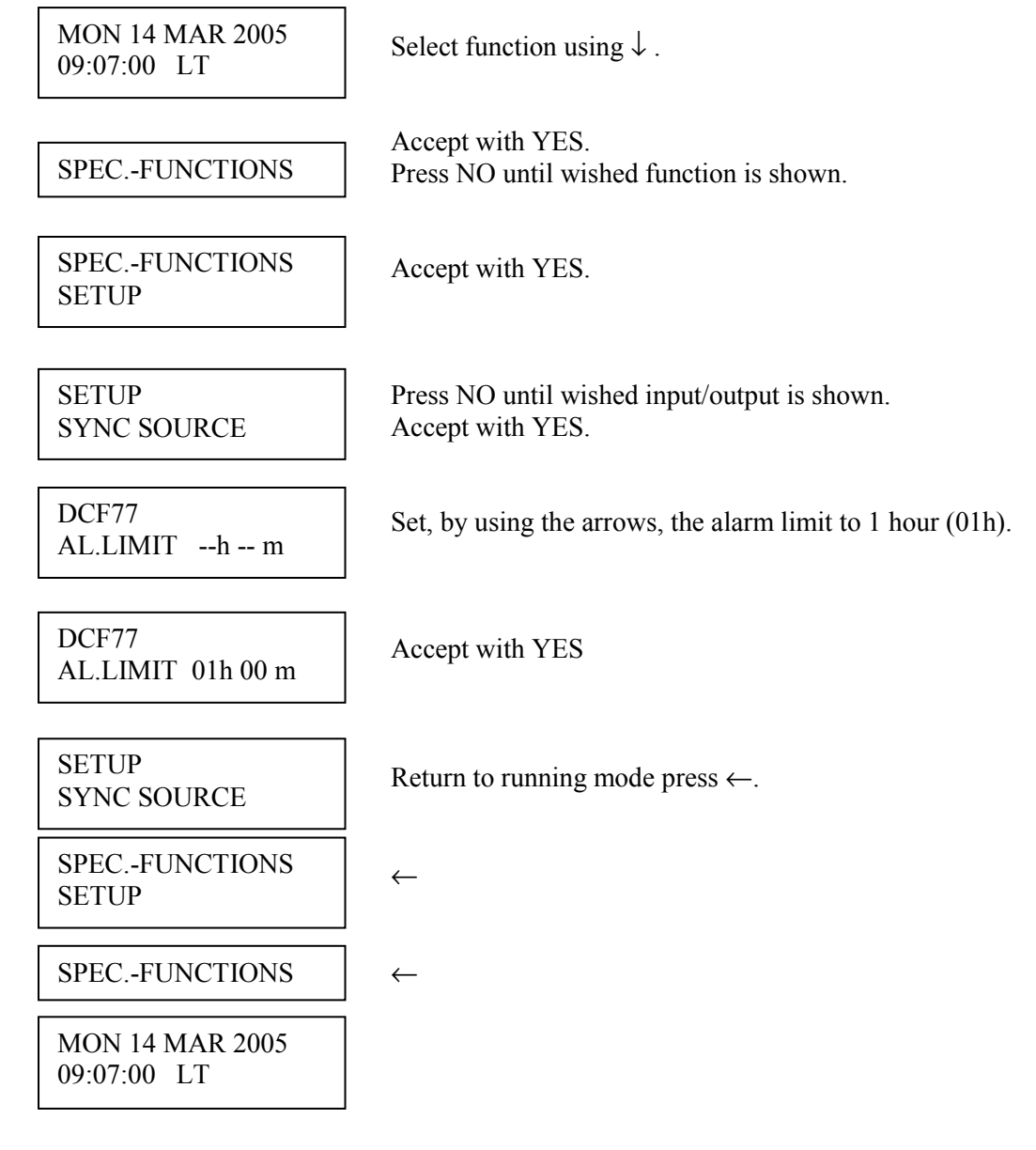

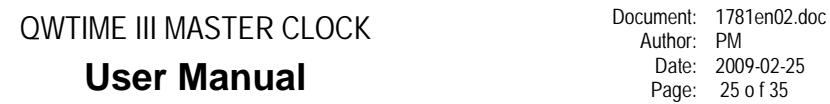

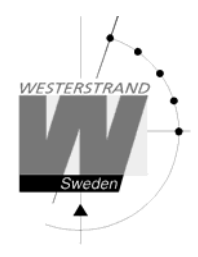

#### **Setup sync. source**

Below is a description of the different configuration parameters available in the setup menu for *sync. source*. Please remark that if default settings are used no configuration is needed.

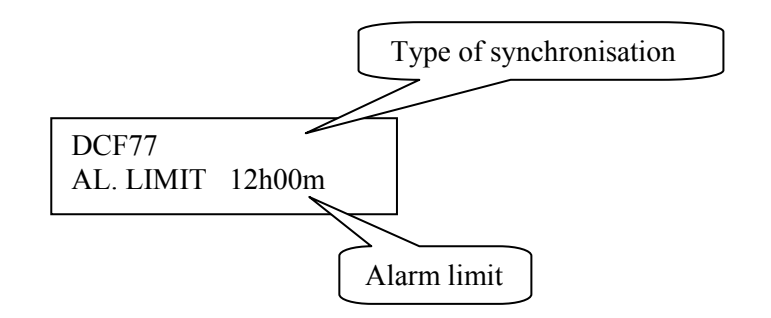

#### **Type of synchronisation**

State type of external synchronisation. The following time sources can be selected:

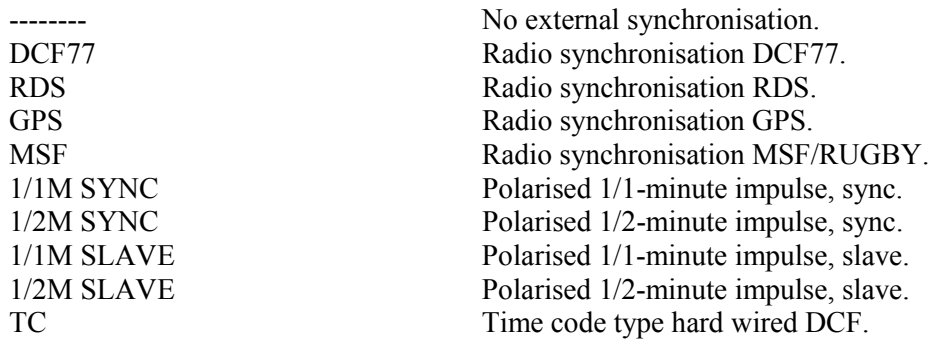

#### **Alarm limit**

The configuration parameter *Alarm limit* specifies the time delay before the radio alarm is activated. Default setting is that the radio alarm is inactivated, AL.LIMIT --h--m.

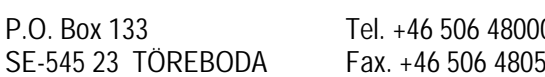

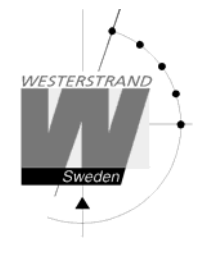

#### **Setup impulse output**

Below is a description of the different configuration parameters available in the setup menu for *impulse output*. Please remark that if default settings are used no configuration is needed.

#### *Impulse type*

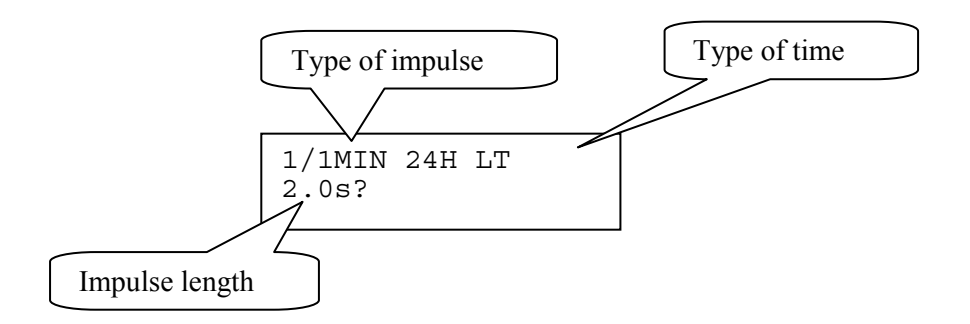

#### **Type of impulse**

Selection of impulse type. The following types are available.

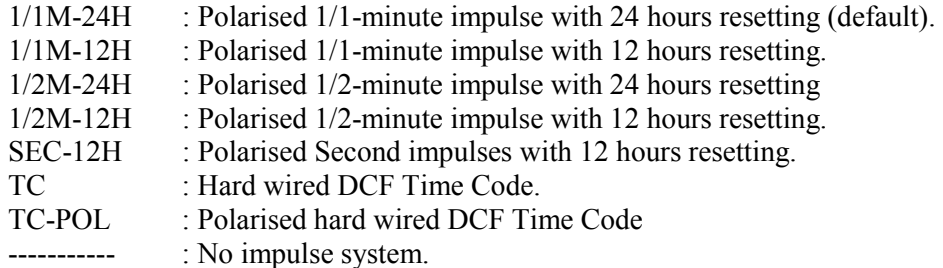

#### **Type of time**

LT = Local Time. NT = Normal Time (winter time). UTC = Universal Time Coordinated.

# **WESTERSTRAND URFABRIK AB**

P.O. Box 133 Tel. +46 506 48000 Internet:: http://www.westerstrand.se SE-545 23 TÖREBODA Fax. +46 506 48051 E-mail: info@westerstrand.se

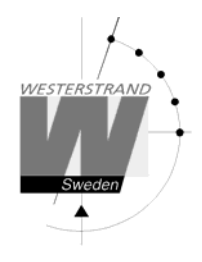

#### **Impulse length**  Configuration of impulse length.

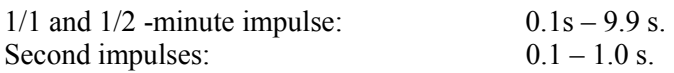

#### Remark:

When selecting second impulses with pulse length  $> 0.5$  seconds, the pulse length for rapid impulses is automatically adjusted to 0.5 seconds.

#### *Alarm limits*

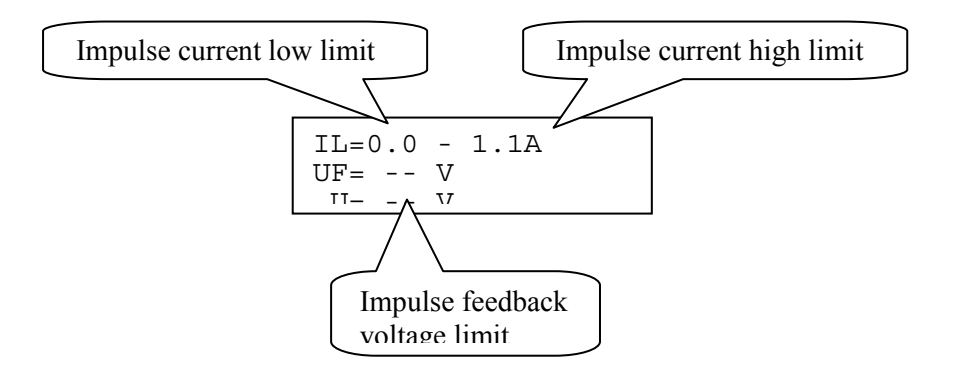

#### **Impulse current low limit**

Alarm limit for low current (minimum load). The minimum load can be set from 0A up to 1.1A.

#### **Impulse current high limit**

Alarm limit for high current (maximum load). The maximum load can be set from 0A up to 1.1A.

#### **Impulse feedback voltage limit**

Alarm limit for feedback impulse voltage.

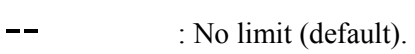

01 - 99 : Limit in volts, V.

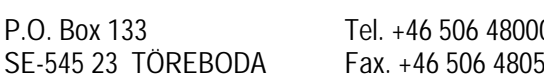

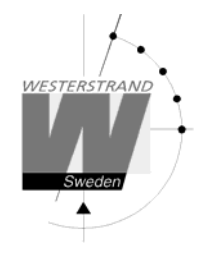

#### **Setup RS232/485 port**

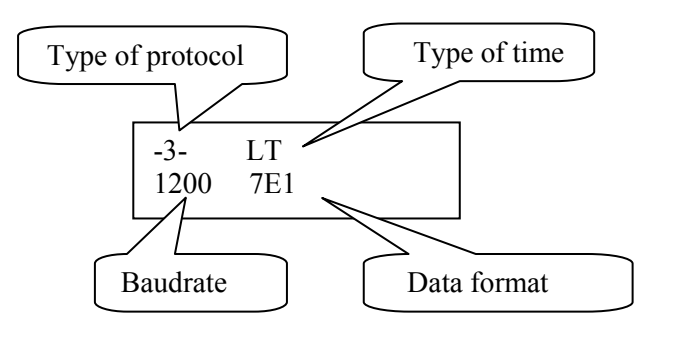

#### **Type of protocol**

Name of the transmission / reception protocol used in the module. The following protocols are available. 1 : General 2-way-communication protocol.

2, 3, 5 and 7 : Automatic time message protocols.

#### **Type of time**

Type of time received or transmitted.

 $LT = Local Time$ . NT = Normal Time (winter time). UTC = Universal Time Coordinated.

#### **Baudrate**

Available speeds: 300, 600, 1200, 2400, 4800, 9600, 19200, 38400 baud.

#### **Data format**

Data format of message received or transmitted. No. of data bits, 7 or 8. Type of parity, non, odd or even. No. of stop bits, 1 or 2.

Available formats: 7N1, 7N2, 7O1, 7O2, 7E1, 7E2, 8N1, 8N2, 8O1, 8O2, 8E1, 8E2,

#### **WESTERSTRAND URFABRIK AB**

P.O. Box 133 Tel. +46 506 48000 Internet:: http://www.westerstrand.se SE-545 23 TÖREBODA Fax. +46 506 48051 E-mail: info@westerstrand.se

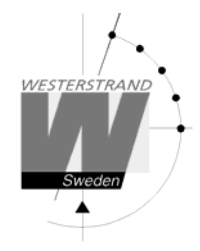

#### **Protocol description**

#### **Protocol 2**

The message has length 20 bytes according to:

STX F G W 20 YY MM DD HH MM SS ETX BCC

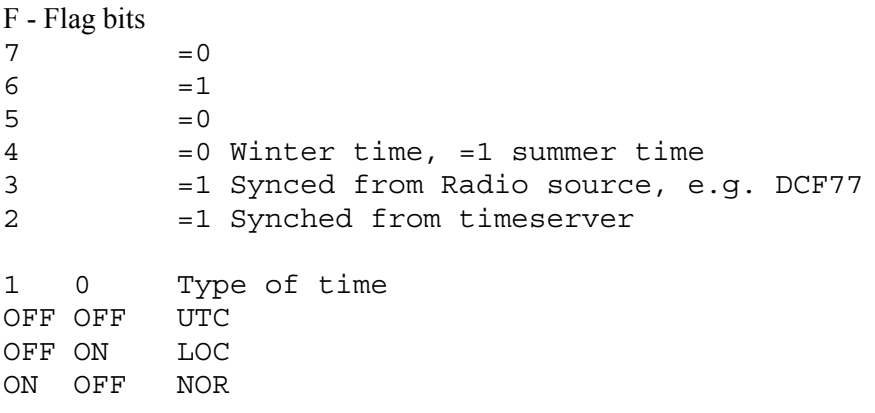

Example:

Assume wintertime time, synched from radio source, synchronized from timeserver, local time: Bits  $6, 3, 2$  and 0 are set: 0100 1101 = 4Dh = 'M'

G - UTC offset during wintertime from letter 'P' in 1/2 hour steps. Example: Germany 2 x  $1/2 = 1$  hour, so 'P'+2 = 'R'

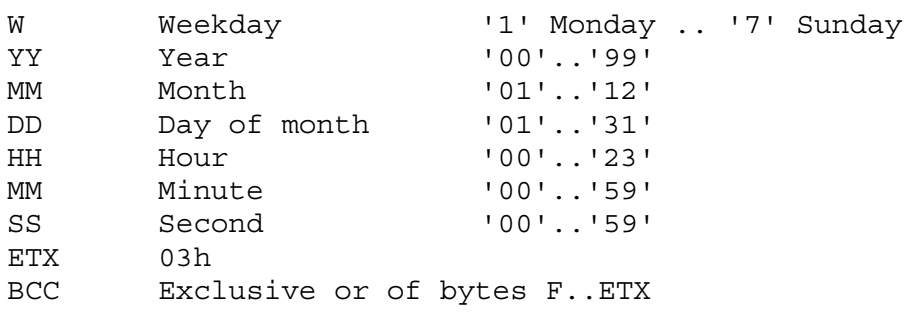

The message is transmitted each second

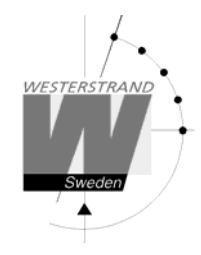

### **Protocol 3**

At second 56 this message will be transmitted:

HH:MM:00 SP DD/MN/YY SP NNN SP W CR LF (25 bytes)

```
HH = Hour '00' – '23'. 
: = 3AH 
MM = Minute '00' – '59'.
SP = Blank 20H. 
DD = Date '01' - '31'.<br>
/ = 2FH
   = 2FHMN = Month '01' - '12'.
YY = Year '00' – '99'.
NNN = Daynumber '001' – '365' (3 bytes). 
W = Weekday '1' - '7'.
CR = ODH.LF = 0AH.
```
At second 60 (0) a synchronisation sign SUB (1AH) is transmitted.

Remark: The message transmitted at second 56 is *next* minute. Example: At 09:07:56 is a message transmitted. The time included in this message will be 09:08:00.

#### **Protocol 5**

T:YY:MN:DD:WW:HH:MM:SS CR LF (24 bytes)

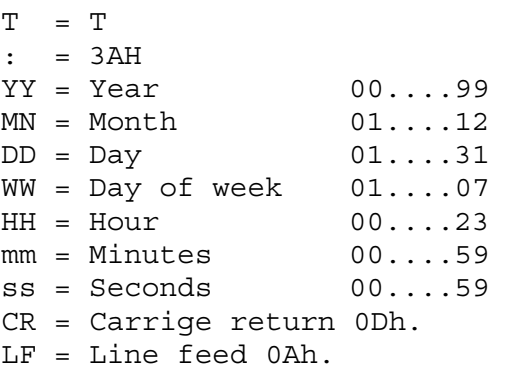

The time message is sent out each minute or each second.

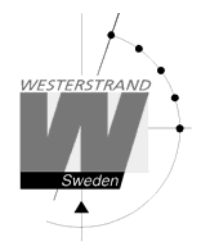

#### **Protocol 7**

STX WW VV YYYY MN DD HH MM SS F G BCC ETX (24 bytes) STX = 02h (1 byte).  $WW = Week number 101'-153'$ VV = Weekday '01'-'07'  $YYYY = Year$  '2003-2099' MN = Month '01'-'12' DD = Day '01'-'31' HH = Hour '00'-'23' MM = Minute '00'-'59'  $SS = Second$   $'00'-159'$  $F = '0'$  Winter-time. = '1' Summer-time. G = Offset to UTC for winter-time according to (1 byte): ',' (2Ch) -2 hours, '.' (2Eh) -1 hour, '0' (30h) 0 hour. BCC = Checksum; Exclusive OR of bytes WW..F G in hexadecimal ascii format (2 bytes). Byte STX is NOT included!.  $ETX = 03h (1 byte).$ 

This message is sent out each second.

#### **Setup Alarm Relay**

This function is not used for Master Clock WDP-Q2.

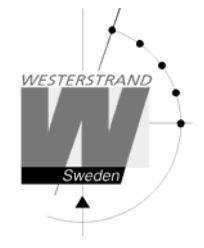

### **Setup IP**

This function can be used to give the Master Clock an IP address if it is equipped with option Ethernet. Please note that IP address as well as all other network parameters can be configured via an external PC using Telnet. See separate manual for this.

Example:

Give the Master Clock IP address 192.168.1.100.

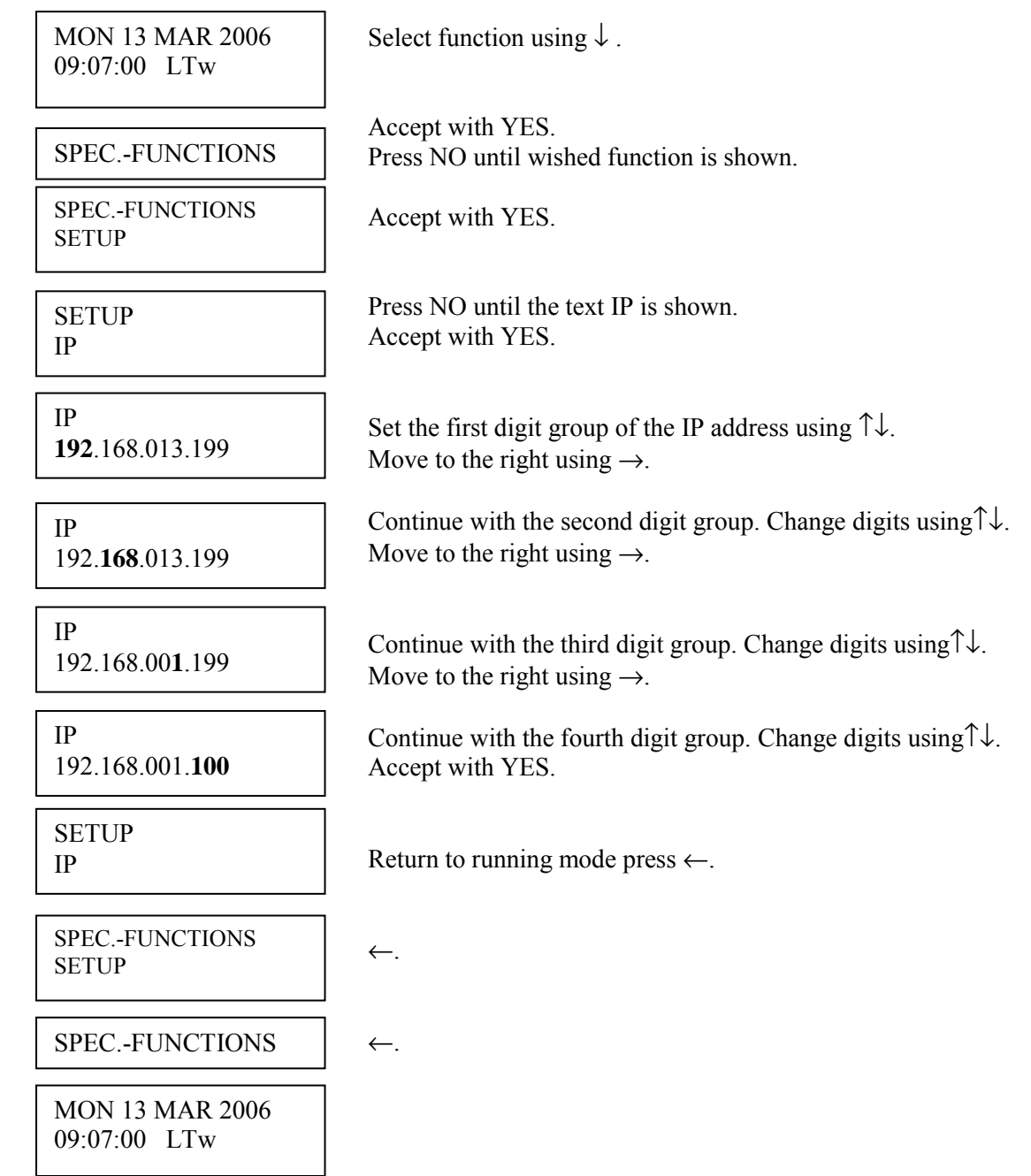

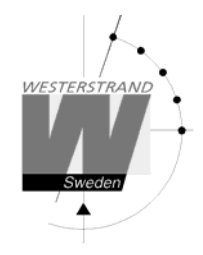

#### **Software version**

This function shows the software version for the Time Base module.

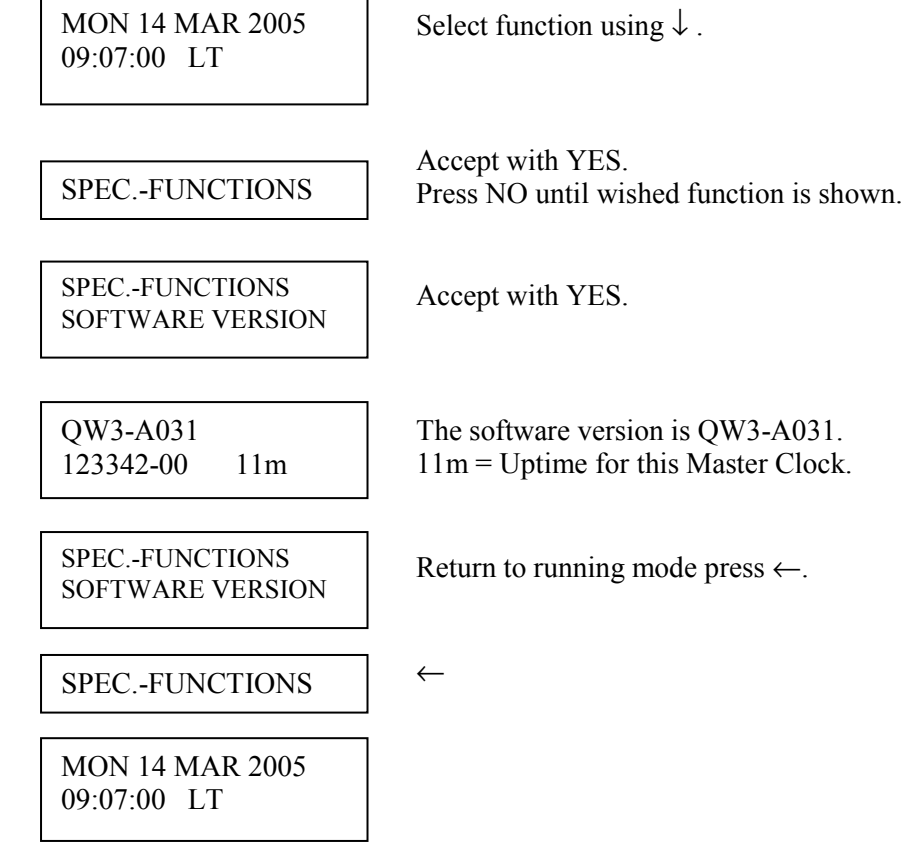

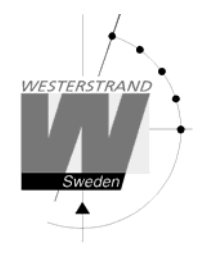

#### **Display format**

With this function the display format in running mode can be selected.

The following two formats can be selected:

 MON 14 MAR 2005 10:11:00 LTw

 Standard format, default format.  $LT = Local Time. (LTs when summer time)$  NT = Normal Time (Winter time). UTC = Universal Time Coordinated.

 MON 12 DEC 2001 LTw

Format 2, used for test / fault finding.

Example:

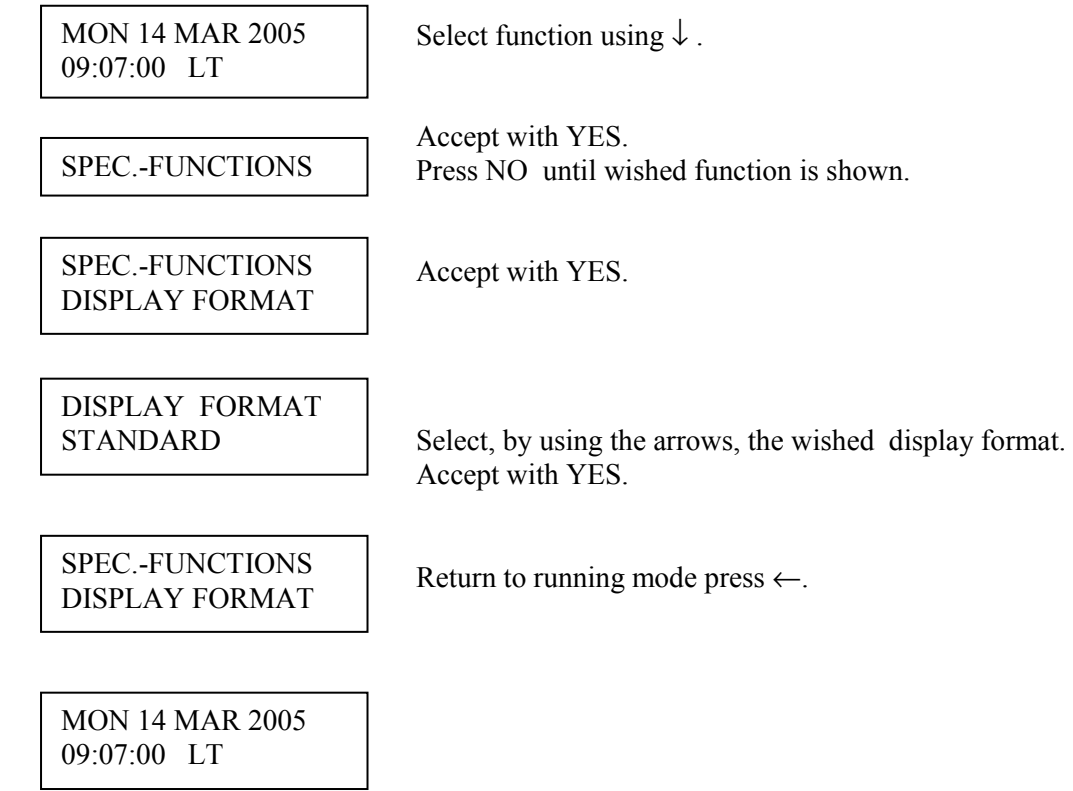

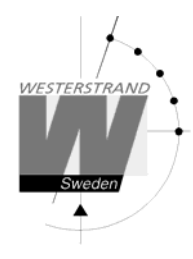

# **Fault tracing**

*The display is blank*

- A. The green LED "POWER" is light?
- A1. No.
- A1A. Check the supply voltage.
- A1B. Power supply wires connected correctly?
- A2. Yes.
- A2A. Restart the master clock by switching the supply voltage off and on.

*After starting up the master clock, no impulses appear (to correct the slave clocks).*

B1. The master clock awaits the time shown by the slave clocks. Impulses will be distributed when correct time = the time shown by the slave clocks.

#### *Alarm messages*

D1. "Short circuit"

Excessive load on the impulse output. Check the slave clock wiring. Impulses are stored (memorised) during the alarm. When the fault is fixed, all the stored impulses are distributed by rapid impulsing.

#### **RADIO**

*Radio synchronisation is not working (DCF)*

Check that the LED in the antenna is flashing in second's rhythm. The antenna should be mounted in the clear, with the arrow on the box aiming south. Check that the LED "Radio" on the master clock is flashing in second's rhythm.

Use special functions "Radio Stat" and "Radio Last" for information on the reception quality.

Accepted radio reception is shown by a flashing colon (:) between hours and minutes in the display.